## SECONDA CONSEGNA - LAMPADA

Ho cercato di ripprodure su Revit una lampada composta di 3 elementi, con uno che si ripetudo.

Ho iniziato con la creazione di una nuova famiglia, scegliendo il modello generico metrico. Dopo questo, ho lavorato sulla vista prospetto ( properties - prospetto - a sinistra ) per iniziare a disegnare il mio elemento principale.

Dopo avere fatto i pianti di riferimento rispetto alla forma del elemento - creare piano di rifirimento ( scegliendo l'angolo) - ho disegnato l'elemento : creare estruzione, e ho alignato la sua traccia sui pianti di riferimento.

Poi lo ho assegnato una lunghezza, larghezza e una spessore.

Ho fatto la stessa cosa con i due altri elementi : il cerchio del fondo della lampada, e la porzione della fiala.

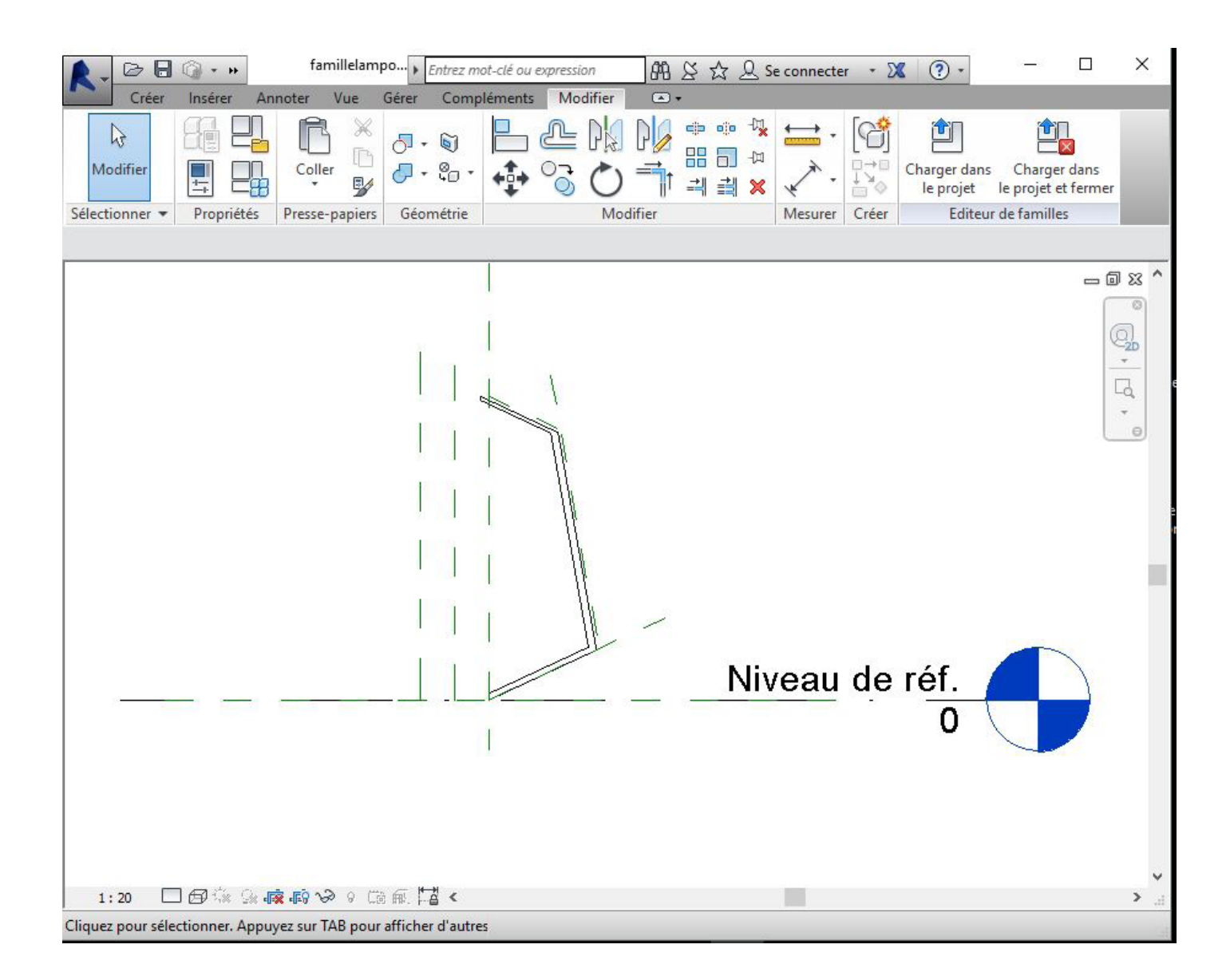

Ho salvato queste tre nuove famiglie.

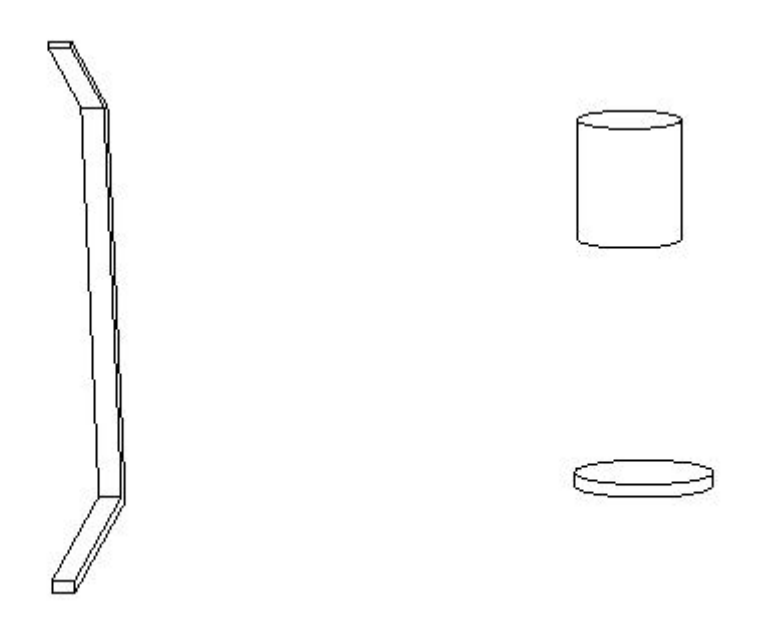

Poi, ho aperto un nuovo file di progetto. Ho carico le famiglie ( family editor - load into project) , e ho fatto l'assemblagio. Prima ho posizionatto i duei «cerchi» di base, superiore e inferiore, e per il terzo elemento, lo ho copiato tutte le volte che avevo bisogno e lo ho rotato per costruire la lampada.

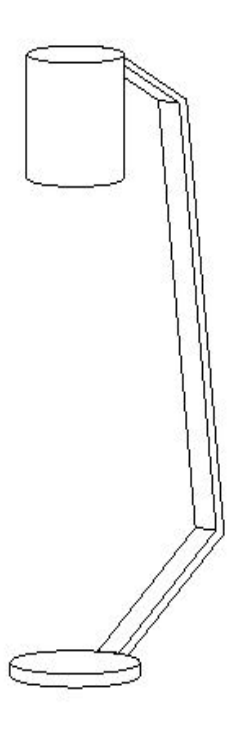

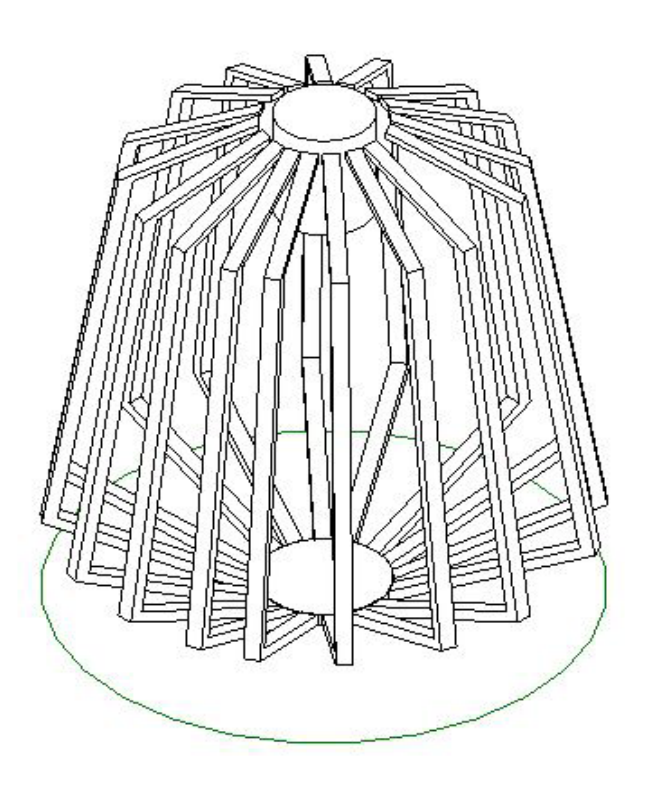